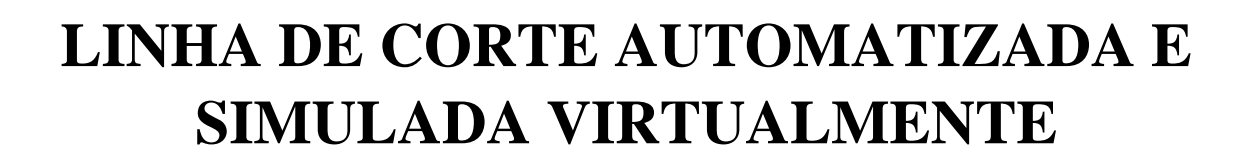

**DOM BOSCO** 

SIMPÓSIO DE EXCELÊNCIA EM GESTÃO E TECNOLOGIA **THISEGE** 

> **RAFAEL SOARES DE SOUZA rafael.soares@aedb.br AEDB**

**LUCAS DE PAULA AZEVEDO lucasazevedo.engenharia@gmail.com AEDB**

**THIAGO COSTA DAMASCENO thiagodamasceno.eng@gmail.com AEDB**

**BRUNA MARIA DE CARVALHO bruna\_mdc17@yahoo.com.br AEDB**

**Resumo:**O presente artigo trata-se da automatização de uma linha de corte e reinspeção de bobinas de folhas metálicas de uma empresa siderúrgica, que carecia de uma atualização do sistema de automação, uma vez que este ainda era controlado basicamente através de equipamentos eletromecânicos. Para isso, foram desenvolvidos a lógica de programação, na linguagem Ladder, que atendesse os critérios de funcionamento, além de telas de supervisório, que permitirão ao operador enviar comandos à linha e observar as alterações no processo. Além disso, decidiu-se utilizar o simulador como meio de teste e análise dos resultados do sistema proposto.

**Palavras Chave: Linha de Corte - Automação - Supervisório - Simulador -** 

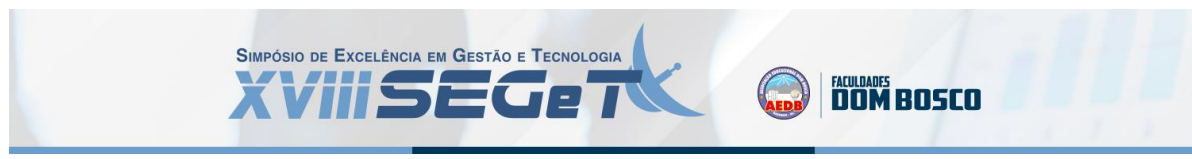

# **1. INTRODUÇÃO**

Pode-se definir automação como uma tecnologia para implementar um processo ou procedimento sem assistência humana. É executado combinando o programa de instrução com o sistema de controle que executa o comando. Para automatizar o processo, não só é necessária energia para conduzir o processo, mas também procedimentos operacionais e sistemas de controle (GROOVER, 2010). Por esse motivo, é considerado um importante aliado na otimização do desempenho dos processos industriais. Por meio da tecnologia, os indicadores são projetados para auxiliar na gestão, agilizar processos e eliminar movimentos manuais desnecessários, agregando valor ao produto.

Observando a importância da automação para qualquer indústria cujo crescimento seja um objetivo, tanto do ponto de vista econômico, produtivo e de segurança. Sendo assim, após notar possíveis problemas em que uma empresa siderúrgica enfrenta no assunto, onde o setor em que é tratado é totalmente manual e desatualizado, optou-se por desenvolver um projeto de automação na fase de corte de material e obter ganhos no controle e monitoramento da linha.

Além disso, para comprovar a validade da aplicação do projeto, foi realizada uma simulação virtual que permitiu reproduzir um sistema de automação industrial na prática.

# **2. DESENVOLVIMENTO**

## 2.1. LINHA DE CORTE E REINSPEÇÃO

Segundo a Associação Brasileira de Normas Técnicas (2015), através da NBR - 5903, as folhas metálicas são produtos planos laminados a frio, com espessura menor ou igual a 0,38 mm e largura maior que 500 mm. Carneiro (2019) ainda ressalta que elas são comercializadas com as seguintes especificações:

- Folha não revestida Folha de aço sem revestimento
- Folha-de-flandres Folha de aço revestida de estanho;
- Folha Cromada Folha de aço com revestimento de cromo metálico.

A Folha de Flandres, chamada também de Folha Estanhada, é produzida em linhas de estanhamento eletrolítico (CARNEIRO, 2019), onde, segundo Jorge (2013), a eletrodeposição do estanho, submete-se o revestimento à fusão, para obtenção do brilho e formação da camada de liga FeSn<sub>2</sub>.

Já a folha cromada, é um produto laminado, desenvolvido no Japão nos anos 60, obtido através da deposição eletrolítica de cromo sobre uma folha de aço com baixo teor de carbono (JORGE, 2013).

Como qualquer processo produtivo, a produção de folhas metálicas também está sujeita a defeitos, que podem variar desde superficiais, como manchas, arranhados ou má aderência de verniz, a imperfeições na estrutura do material, como furos, vincos e depressões.

Desta forma, quando estes defeitos comprometem a qualidade esperada pelo cliente, pode-se optar pelo reprocessamento do material na Linha de Corte e Reinspeção (LCR), onde será reavaliado a qualidade da bobina, e caso seja necessário, fazer o descarte de uma região que possua concentração destes defeitos.

## 2.2. COMPONENTES DA LINHA DE CORTE E REINSPEÇÃO

Baseando-se em uma planta existente, foi projetado uma linha de corte e reinspeção, mostrada na Figura 1, a seguir.

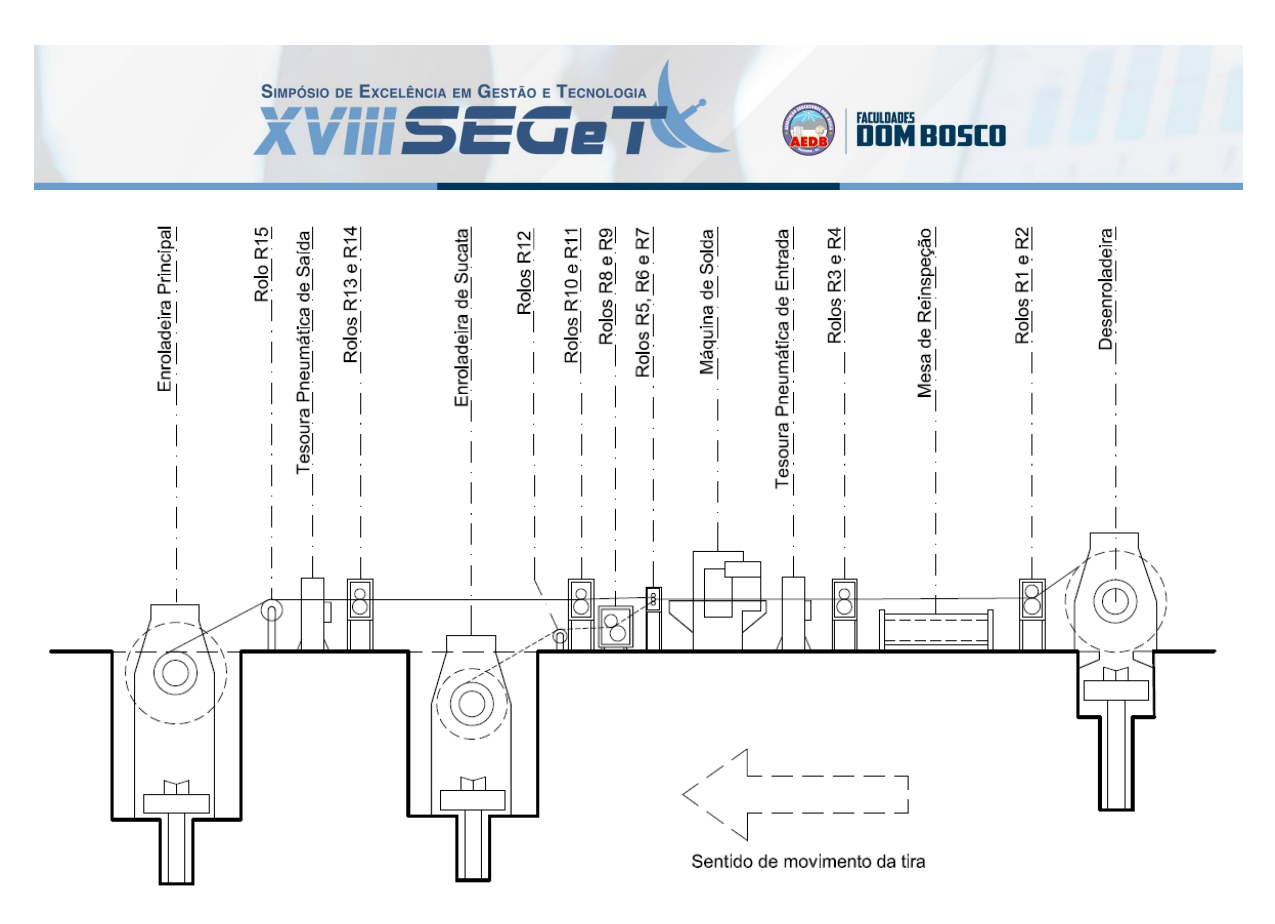

**Figura 1:** Esquema do projeto da linha de corte e reinspeção **Fonte:** Elaborado pelos autores (2020)

Na Figura 1, podem ser vistos os equipamentos que compõem a linha de corte e reinspeção projetada. São eles:

- Uma Desenroladeira, que desenrola a bobina para iniciar o processo na linha, exercendo tensão contrária ao sentido de processo (tensão de ré);
- Uma Mesa de Reinspeção, que basicamente é uma bancada por onde a tira passa enquanto é processada e que pode ser retraída, caso o operador necessite visualizar a superfície inferior do material;
- Duas Tesouras:
	- o Tesoura de Entrada, responsável pelo corte a montante e a jusante do trecho defeituoso;
	- o Tesoura de Saída, que divide a bobina inicial em outras menores no final do processamento;
- Uma Máquina de Solda, que possui a função de unir as pontas de material a montante e a jusante do trecho a ser descartado;
- Duas Enroladeiras:
	- o Enroladeira de Sucata, responsável por fazer o bobinamento do material que será descartado;
	- o Enroladeira Principal, que faz o bobinamento do material que será enviado para o cliente.
- Quinze Rolos:
	- o Os Rolos R2, R4, R9, R11 e R14, em conjunto com os rolos pressionadores, auxiliam na passagem do material pela LCR. Estes possuem dois estados de funcionamento: ligado e desligado;

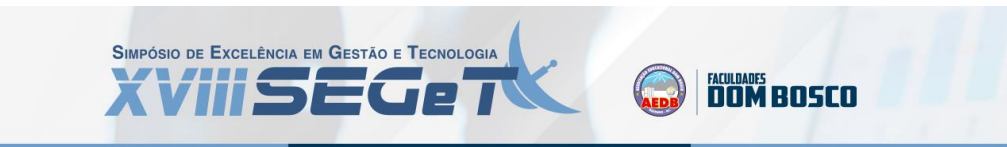

- o Os Rolos R1, R3, R5, R7, R8, R10 e R13 são rolos pressionadores, ou seja, possuem a função de apertarem a tira em contato com os rolos abaixo destes. Os dois estados em que estes podem se encontrar é pressionado ou não pressionando;
- o Os Rolos R12 e R15 é um Rolo Deflector, que possui a função de desviar a tira para a Enroladeira de Sucata e Enroladeira Principal, respectivamente. Também só possui dois estados de funcionamento: ligado e desligado;
- o O Rolo R6 é o principal elemento para o direcionamento da tira, pois seu sentido de rotação define para qual Enroladeira será enviada o material. Para isso, possui três estados de funcionamento: desligado, rodando no sentido horário (para enviar a tira para a Enroladeira de Sucata) e rodando no sentido anti-horário (para enviar a tira para a Enroladeira Principal).

# 2.3. DEFINIÇÃO DE AUTOMAÇÃO

Segundo Castrucci e Moraes (2010), pode-se caracterizar como automação, qualquer sistema que faz uso de computadores para substituir o trabalho com influência direta humanizada, visando ações rápidas e mais econômicas para resolver os problemas e processos necessários em uma planta industrial.

Conforme dito por Silveira e Lima (2003), a implementação da automação pode ser defendida por diversos fatores, como:

- Realocar os funcionários de tarefas repetitivas, insalubres e de risco;
- Promover qualidade do processo, promovendo conforto aos colaboradores e maior integração;
- Maior valorização por um custo menor (pouca manutenção, processo ágil e precisão muito maior);
- Possível interligação de processos.
- Por outro lado, embora a automação tenha as vantagens mencionadas acima, a automação depende de mão de obra mais qualificada e isso requer maior investimento inicial e maiores custos de implementação.

# **3. MATERIAIS E MÉTODOS**

## 3.1. SOFTWARES UTILIZADOS

Para realização do projeto, foram utilizados os seguintes Softwares: RSLogix 500, RSView32, RSLinx Classic e Emulate 500. Serão explicados abaixo, qual a função de cada um deles no sistema proposto.

**RSLogix500**: Editor de programação de linguagem *ladder*, específico para controladores da série SLC 500 (usado no projeto) e processadores MicroLogix, sendo compatível com qualquer software Rockwell. (ROCKWELL AUTOMATION, 2018).

**RSView32**: Software utilizado para criar telas de monitoramento e controle de processo que permitem a aquisição de dados em tempo real. Possui recursos para a criação de IHMs (interfaces homem-máquina), animações gráficas em tempo real e relatórios de alarmes.

**RSLinx Classic**: Fornece acesso de CLP Allen-Bradley a vários softwares Rockwell e Allen-Bradley (ROCKWELL AUTOMATION, 2008).

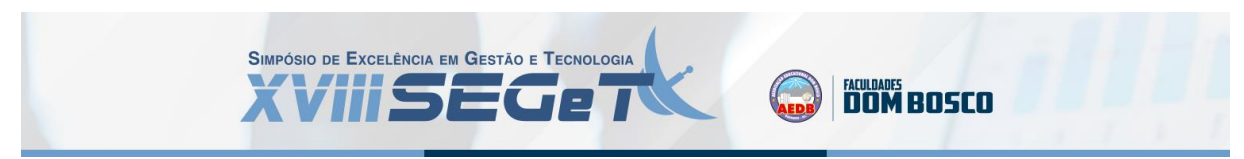

**RSLogix Emulate 500**: Simula a maioria das operações dos processadores Allen-Bradley SLC-500 e PLC-5. Ele executar a programação do diagrama *ladder* e possibilita atualizar a tabela de dados do programa, o que se aproxima da operação que será realizada quando o programa for baixado no processador (ROCKWELL AUTOMATION, 2004).

## 3.2. INTERAÇÃO ENTRE OS SOFTWARES

Os *softwares* mencionados no item acima, se relacionam de forma que o RSLinx Classic tem a função de fazer a ponte de comunicação entre o software RSLogix 500 (Lógica), RSView32 (Supervisório) e RSLogix Emulate 500 (Simulação), como é exemplificado na Figura 2, abaixo:

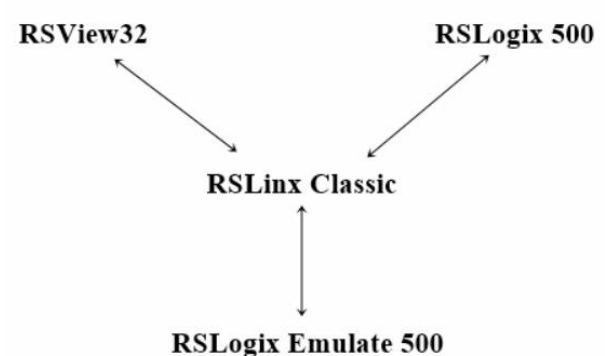

**Figura 2:** Comunicação entre os s*oftwares* **Fonte:** Elaborado pelos autores (2020)

# 3.3. LINHA DE CORTE A SER AUTOMATIZADA

Em geral, o processo da Linha de Corte e Reinspeção (LCR) inicia-se na inserção de uma bobina na Desenroladeira por um veículo dedicado a carregar bobinas. Ela então começará a girar, de forma que a bobina comece a ser descarregada na linha, com o auxílio de Rolos Puxadores. No final da LCR, encontra-se a Enroladeira Principal, que irá rebobinar o material que é processado.

Após definidos os equipamentos que seriam utilizados, pôde-se definir a disposição destes para um melhor aproveitamento da LCR. A Figura 3, a seguir, demonstra o projeto da linha.

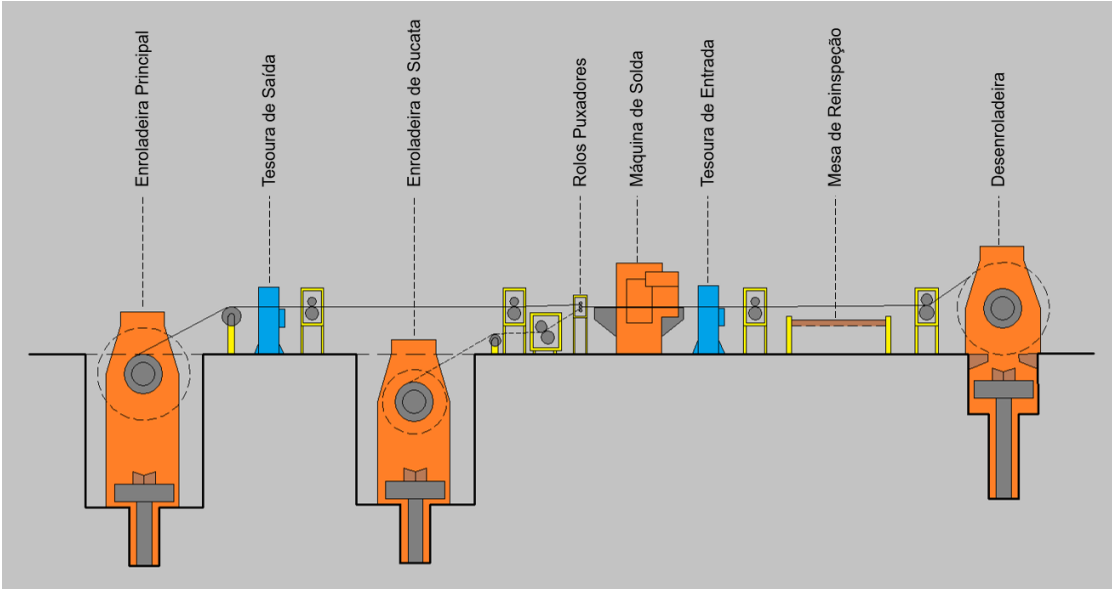

**Figura 3:** Disposição dos equipamentos na LCR **Fonte:** Elaborado pelos autores (2020)

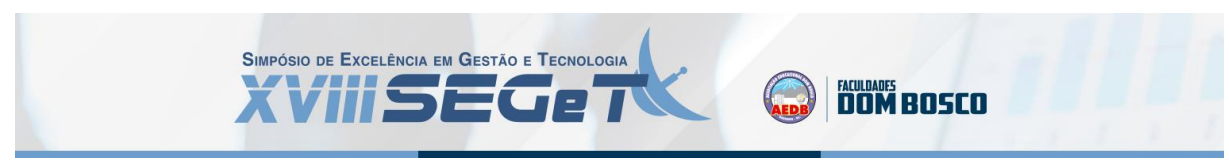

# 3.4. LISTA DE ENTRADAS E SAÍDAS

Para facilitar a organização e o desenvolvimento da lógica de programação e das telas de supervisório, foi criado uma lista de entradas e saídas, a partir dos equipamentos existentes na LCR. A quantidade necessária é mostrada na Tabela 1, a seguir:

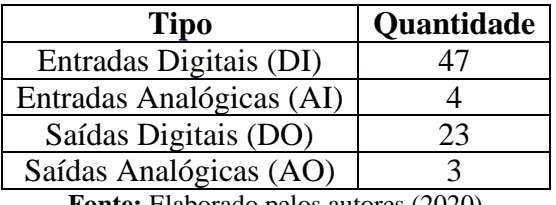

**Tabela 1:** Quantidade de entradas/saídas por tipo

**Fonte:** Elaborado pelos autores (2020)

#### 3.5. ARQUITETURA DE *HARDWARE*

A partir da lista de entradas e saídas, foi proposta uma arquitetura de *hardware* para a implementação física do sistema. Para isso, optou-se por usar o CLP e os cartões do mesmo fabricante, neste caso da família SLC500, uma vez que os *softwares* utilizados para o desenvolvimento da lógica de programação e das telas de supervisório são todos do fabricante Rockwell Automation. Os componentes utilizados para a arquitetura sugerida são listados na Tabela 2, a seguir:

| $\sim$ we can get allow we componented para a arquitetary we had an enter $\sim$ degenera |            |  |  |  |  |  |
|-------------------------------------------------------------------------------------------|------------|--|--|--|--|--|
| Modelo Utilizado                                                                          | Quantidade |  |  |  |  |  |
| 1746-A10                                                                                  |            |  |  |  |  |  |
| 1747-L552                                                                                 |            |  |  |  |  |  |
| 1746-IV32                                                                                 |            |  |  |  |  |  |
| 1746-IV16                                                                                 |            |  |  |  |  |  |
| 1746-OB16E                                                                                |            |  |  |  |  |  |
| 1746-NI4                                                                                  |            |  |  |  |  |  |
| 1746-NO4I                                                                                 |            |  |  |  |  |  |
|                                                                                           |            |  |  |  |  |  |

**Tabela 2:** Lista de componentes para a arquitetura de *hardware* sugerida

**Fonte:** Elaborado pelos autores (2020)

Nesta configuração, houve entradas e saídas que não foram utilizadas, podendo ser consideradas como reservas, no caso de alguma expansão do sistema.

Em relação à arquitetura de rede, optou-se por utilizar a topologia ponto a ponto para fazer a comunicação entre o CLP e o supervisório, através de rede Ethernet, como mostrado na Figura 4 a seguir:

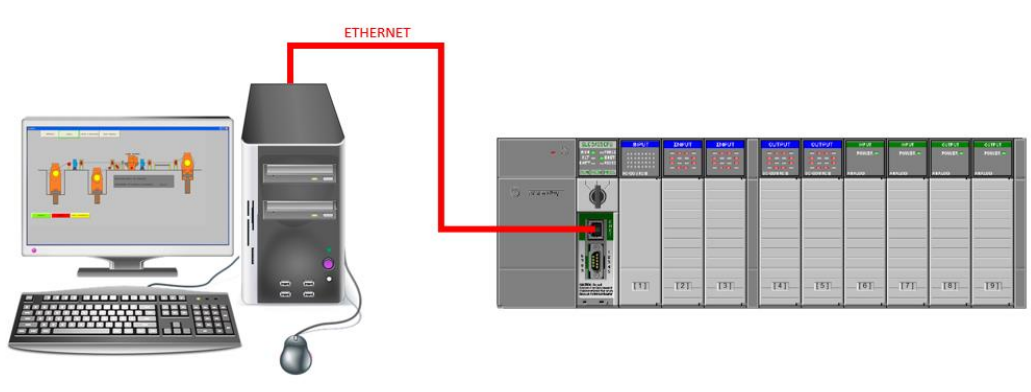

Estação de Operação

**Figura 4:** Arquitetura de *hardware* sugerida

**Fonte:** Elaborado pelos autores (2020)

Esta configuração foi escolhida devido a simplicidade do sistema, já que não necessita de um servidor central para a conexão entre CLP e estação de operação.

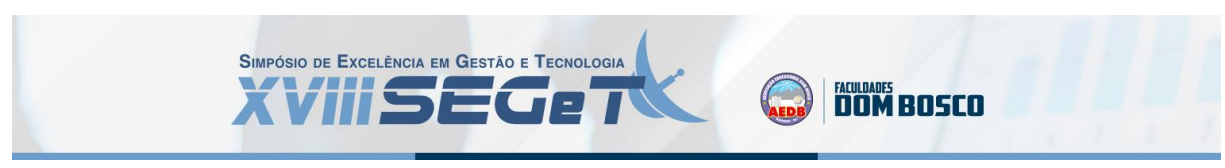

# **4. DESCRITIVO OPERACIONAL**

Em relação ao funcionamento da linha, é possível escolher entre dois modos de operação: automático ou manual. Estes são escolhidos na Tela Principal do supervisório, no botão destacado na Figura 5, a seguir. Neste caso, o modo selecionado é o Automático.

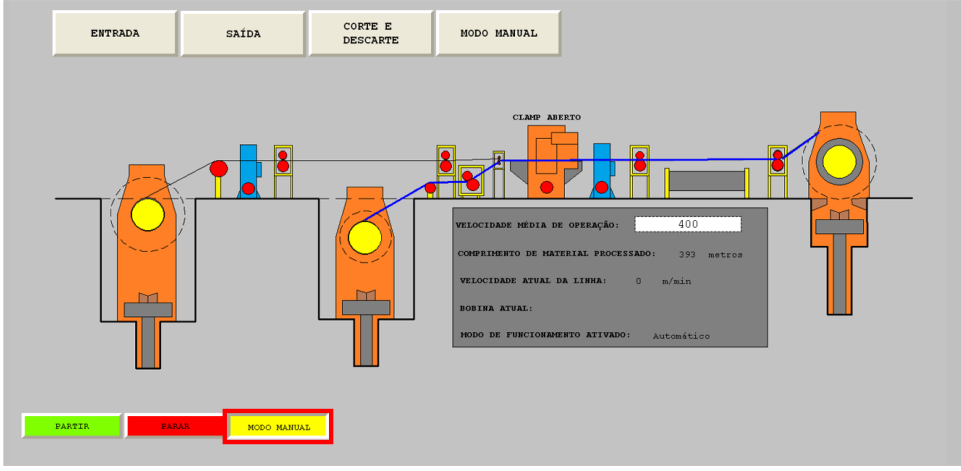

**Figura 5:** Botão de escolha do modo de funcionamento **Fonte:** Elaborado pelos autores (2020)

# 4.1. MODO AUTOMÁTICO

No modo de funcionamento Automático o operador deve somente inserir os dados necessários na tela de Corte e Descarte, e pressionar o botão PARTIR e o processo de corte/descarte é executado automaticamente.

# 4.2. MODO MANUAL

Neste modo, todos os equipamentos são controlados inteiramente pelo operador. Desta forma, pode-se escolher quais elementos serão acionados ou desativados. Para isso, deve-se selecionar o modo de funcionamento "Manual" na tela principal. Com isso, será permitido ativar ou desativar os equipamentos na tela Manual. Na Figura 6 a seguir, é possível ver a indicação de que o modo de funcionamento manual está ativado.

| Desenroladeira    |                |                       | MODO MANUAL        |                    | Mesa de Reinsp. Tesoura Entrada Tesoura Saída |                      |                    |
|-------------------|----------------|-----------------------|--------------------|--------------------|-----------------------------------------------|----------------------|--------------------|
| RETRAIR MANDRIL   | <b>PARTIR</b>  | JOG                   |                    | <b>ATIVADO</b>     | EXPANDIR MESA                                 | FAZER CORTE          | FAZER CORTE        |
| Máquina de Solda  |                | Enroladeira de Sucata |                    |                    | Enroladeira Principal                         |                      |                    |
| ABRIR CLAMP       | FAZER SOLDA    | RETRAIR MANDRIL       | <b>PARTIR</b>      | <b>JOG</b>         | RETRAIR MANDRIL                               | <b>PARTIR</b>        | <b>JOG</b>         |
|                   |                |                       |                    |                    |                                               |                      |                    |
| Rolo nº1          | $Ro$ lo n $°2$ | Rolo $n^{\circ}3$     | Rolo nº4           | Rolo $n^{\circ}5$  | $Ro$ lo nº 6                                  |                      | Rolo $n^{\circ}7$  |
| PRESSIONAR        | <b>PARTIR</b>  | PRESSIONAR            | PARTIR             | <b>PARTIR</b>      | PARTIR                                        | <b>SENT, HORARIO</b> | <b>PARTIR</b>      |
| Rolo $n^{\circ}8$ | Rolo nº9       | Rolo $n^{\circ}10$    | Rolo $n^{\circ}11$ | Rolo $n^{\circ}12$ | $Ro$ lo n $°13$                               | Rolo nº14            | Rolo $n^{\circ}15$ |

**Figura 6:** Indicação de modo Manual ativado **Fonte:** Elaborado pelos autores (2020)

## **5. DESENVOLVIMENTO DO SUPERVISÓRIO**

Como a linha de corte e reinspeção possui vários dados de processo, ao inserir essas informações na tela principal, esta ficaria visualmente muito poluída. Deste modo, foram desenvolvidos botões para direcionar o operador para as telas secundárias da simulação, sendo que cada uma tem finalidade distinta, como explicado abaixo:

> • Entrada: refere-se aos equipamentos de entrada da linha: Desenroladeira, Mesa de Reinspeção, Tesoura de Entrada, Máquina de Solda, Rolo Puxador e Enroladeira de Sucata;

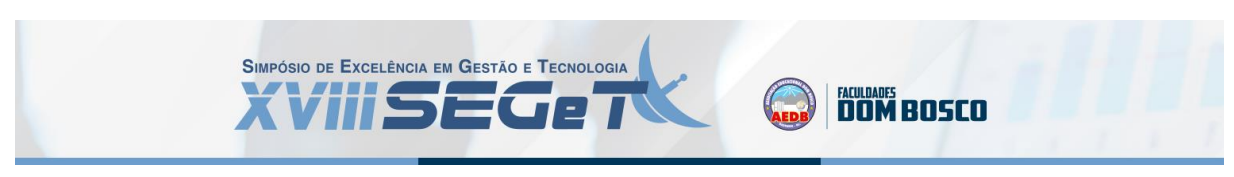

- Saída: refere-se aos equipamentos de saída da linha: Tesoura de Saída e Enroladeira Principal;
- Corte e Descarte: refere-se aos dados do processo: Número da Bobina, Comprimento Total da Bobina, Espessura do Material, Comprimento Inicial, Comprimento Final e Comprimento de Corte;
- Modo Manual: refere-se ao controle de funcionamento dos equipamentos quando o operador seleciona o modo manual na Tela Principal.

Na Figura 7 a seguir, é possível ver a versão final das cinco telas desenvolvidas.

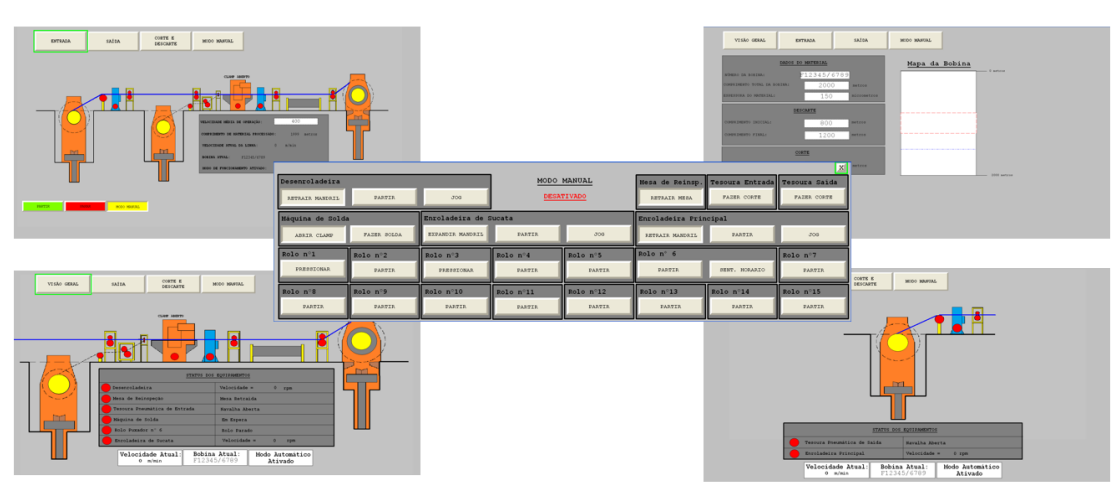

**Figura 7:** Versão final das telas do supervisório **Fonte:** Elaborado pelos autores (2020)

# **6. DESENVOLVIMENTO DA LÓGICA DE AUTOMAÇÃO**

Para fazer o desenvolvimento da lógica de automação dos equipamentos da linha, foi analisado o funcionamento individual destes, elaborando um fluxograma que o esquematizasse. A partir disto, foi criada a lógica, na linguagem *Ladder*. A Figura 8, a seguir, mostra um exemplo deste processo.

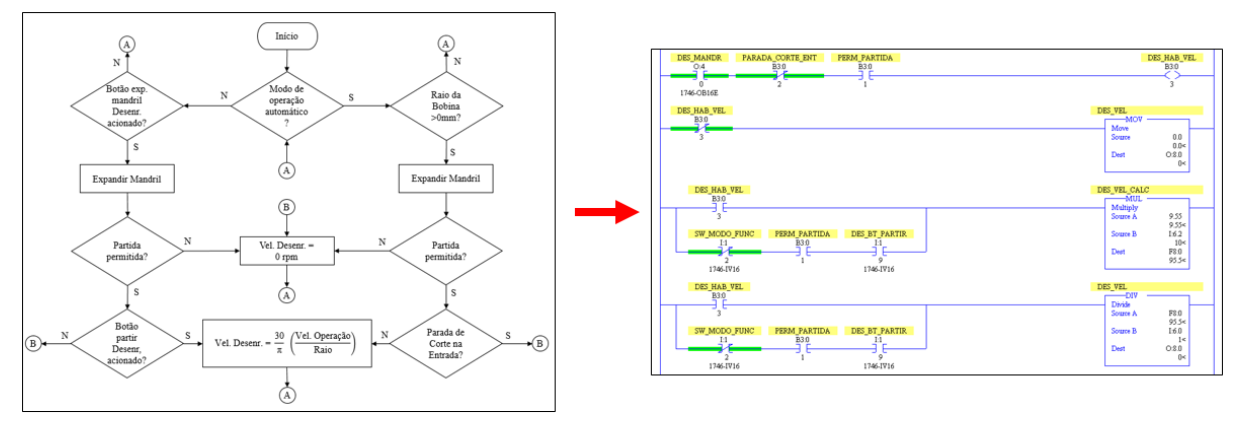

Fluxograma

Lógica Ladder

**Figura 8:** Processo de desenvolvimento da lógica de automação **Fonte:** Elaborado pelos autores (2020)

# **7. DESENVOLVIMENTO DA SIMULAÇÃO**

Por conta do projeto ter sido simulado virtualmente, percebeu-se a necessidade de se fazer a simulação de alguns valores e componentes fundamentais para o funcionamento da

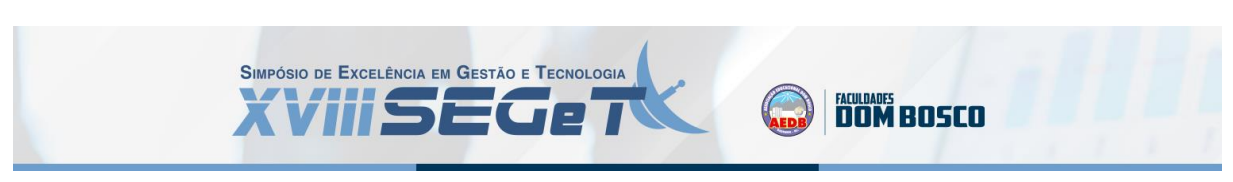

planta, que no caso de uma aplicação prática, tais dados seriam fornecidos por sensores. Estes elementos foram:

- Comprimento de material processado: este dado é extremamente importante para o processo, tanto para o corte e descarte preciso quanto para o controle de velocidade. Numa aplicação em campo, poderia ser utilizado um *encoder* que indicaria o comprimento de material que já foi processado. Na simulação, este valor foi calculado a partir da velocidade da linha;
- Raio das bobinas: este elemento é fundamental para o cálculo de velocidade da Desenroladeira e Enroladeiras. Na prática, seria utilizado um sensor de proximidade, que determinasse tal valor, porém na simulação foi calculado a partir do comprimento de material processado;
- Sensor de fim de curso dos rolos pressionadores: para garantir uma maior segurança do processo, é necessário saber o estado real dos rolos pressionadores, ou seja, se estes se encontram abertos ou fechados. No caso da simulação, utilizou-se temporizadores, de forma que estes indicavam se o rolo estava totalmente aberto, totalmente fechado ou fazendo a transição de um estado para outro.

#### **6. CONSIDERAÇÕES FINAIS**

Tendo em vista todo o exposto anteriormente, pode-se concluir que o projeto de automação da Linha de Corte e Reinspeção melhora o controle da linha, uma vez que, com a inserção do modo de funcionamento automático, aumenta a confiabilidade do sistema, já que o corte será mais preciso, e a produtividade, uma vez que reduz a possibilidade de erro humano. Ainda mais, com a possibilidade de se fazer a operação remotamente, diminui a necessidade do operador realizar atividades em campo, aumentando consideravelmente sua segurança.

Após a realização do projeto, percebeu-se que através da simulação foi possível comprovar a eficácia do sistema proposto, permitindo identificar seus benefícios e possíveis pontos de melhorias, o que torna sua implementação mais concreta.

# **7. REFERÊNCIAS**

**ASSOCIAÇÃO BRASILEIRA DE NORMAS TÉCNICAS.** NBR – 5903: Produtos planos laminados de aço terminologia. Rio de Janeiro. 2015.

**CARNEIRO, N. G.** Estudo da influência da decapagem eletrolítica na porosidade das Folhas de flandres. Trabalho de Conclusão de Curso (Graduação) – Universidade Federal Fluminense, Volta Redonda, 2019**.**

**CASTRUCCI, P. L.; MORAES, C. C.** Engenharia de Automação Industrial. 2ª ed. Rio de Janeiro: LTC, 2010

**GROOVER, M. P.** Automação industrial e sistemas de manufatura. [S.l.]: Editora Pearson, 2010.

**JORGE, N.** Embalagens para alimentos. [S.l.]: São Paulo : Cultura Acadêmica: Universidade Estadual Paulista, Pró-Reitoria de Graduação, 2013.

**ROCKWELL AUTOMATION**. RSLinx Classic – Obtendo Resultados com o Guia. Estados Unidos da América, 2008.

**ROCKWELL AUTOMATION**. RSLogix 500 – Getting Results Guide. Estados Unidos da América, 2018.

**ROCKWELL AUTOMATION**. RSLogix Emulate – Getting Results Guide. Estados Unidos da América, 2004.

**SILVEIRA, L.; LIMA, W. Q.** Um breve histórico conceitual da automação industrial e redes para automação industrial. Redes para Automação Industrial. Universidade Federa do Rio Grande do Norte, 2003.